・「Cochrane Library」学外からのログイン方法

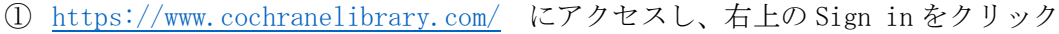

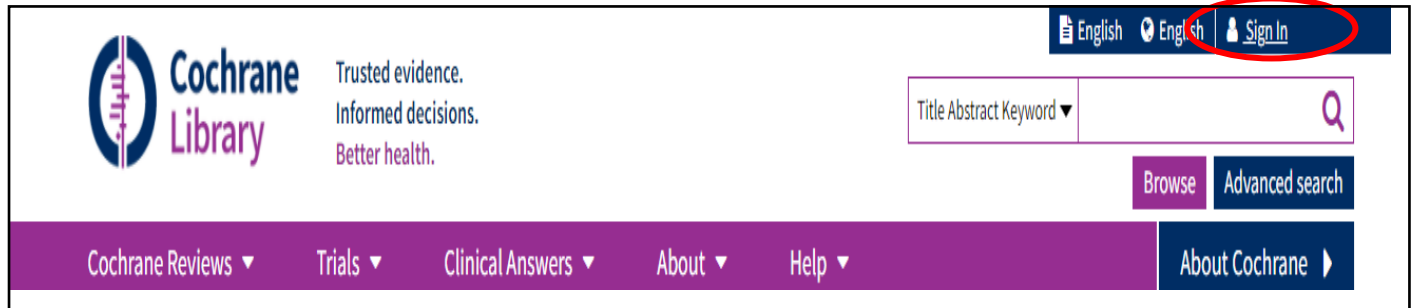

② Institutional login をクリック

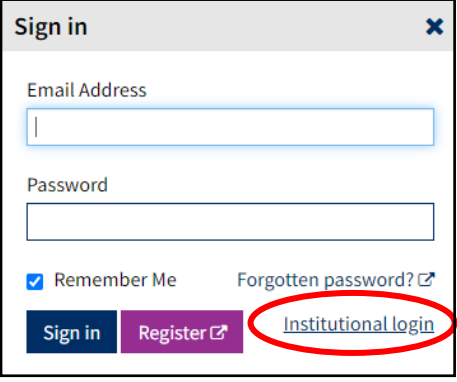

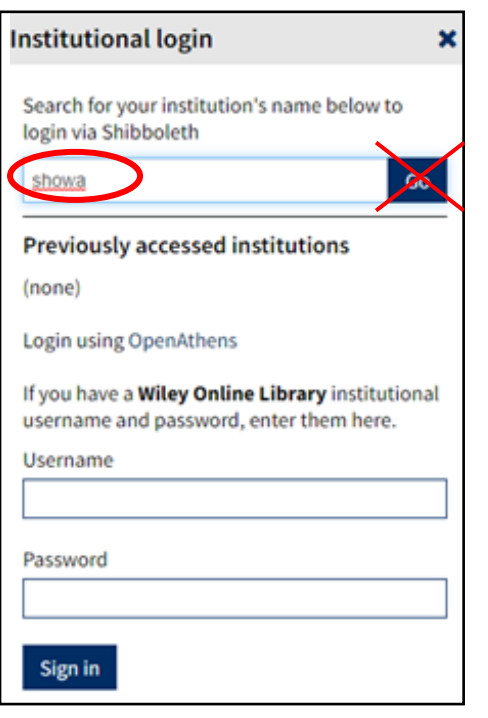

③ showa を入力 (Go ボタンや Enter は押さない) ④ 候補に出てきた Showa University を選択後に Go ボタン

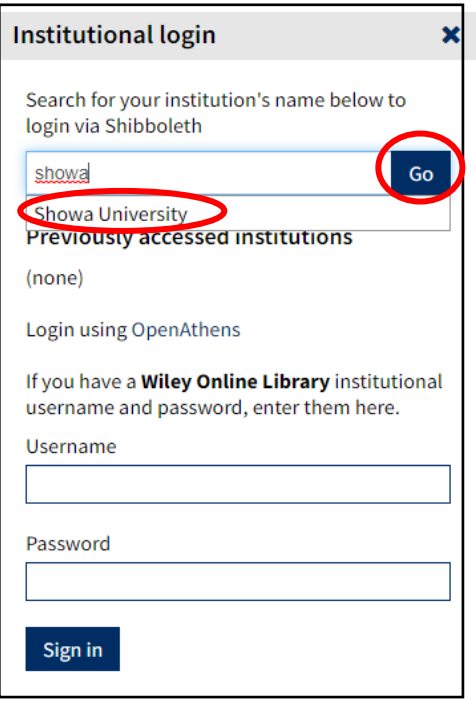

注)候補が出るまでに時間がかかることがあります